# PTC<sup>®</sup> Live Global

CUST 112 - 3D Visualization Within Shop Floor Work Instructions

**Eric Horn**Sr. EBP PLM Solutions

Bill Cutter
EBP PLM Solutions
June 8, 2015

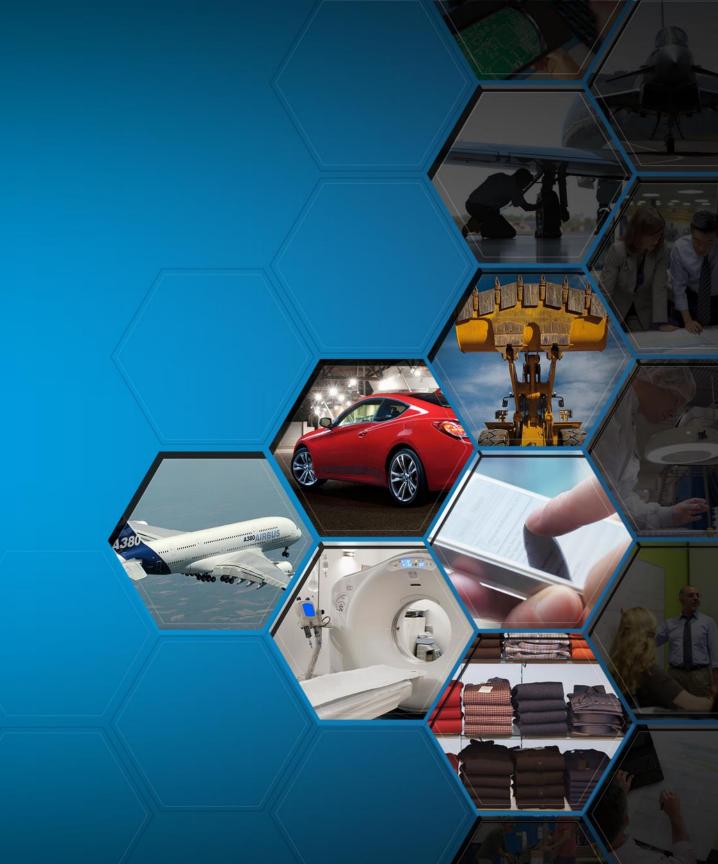

# Agenda

- Introduction
- PTC Windchill MPMLink Overview
- Process Plan
- Work Instruction
- MES
- Solar Turbines Customizations

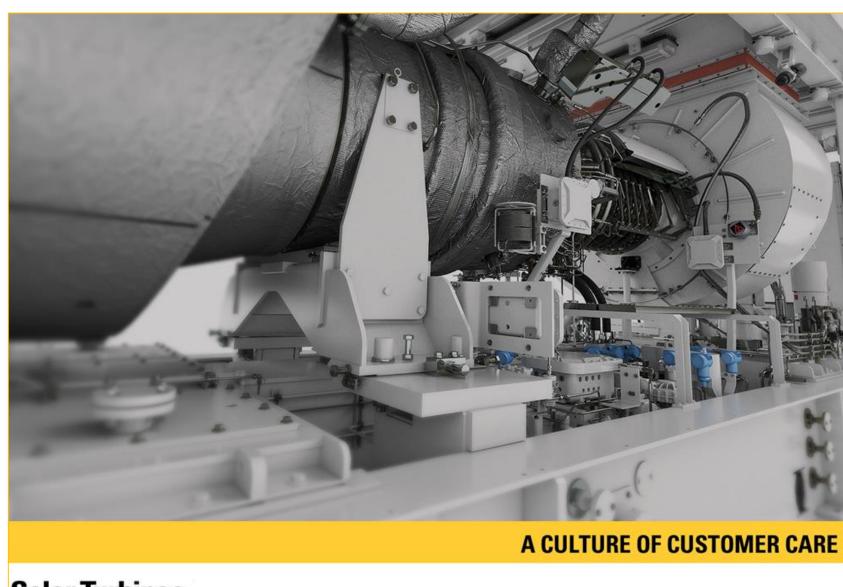

#### **Solar Turbines**

A Caterpillar Company

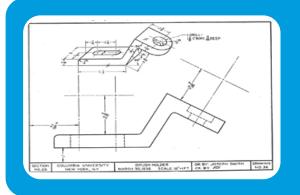

# Eliminate Paper

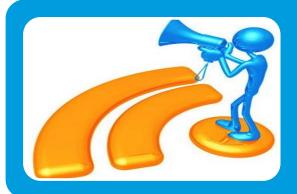

# Work Instructions are Up-To-Date

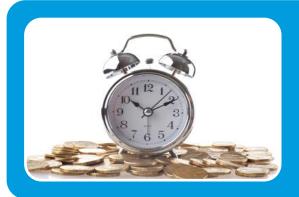

# Time Savings

What is your manufacturing strategy?

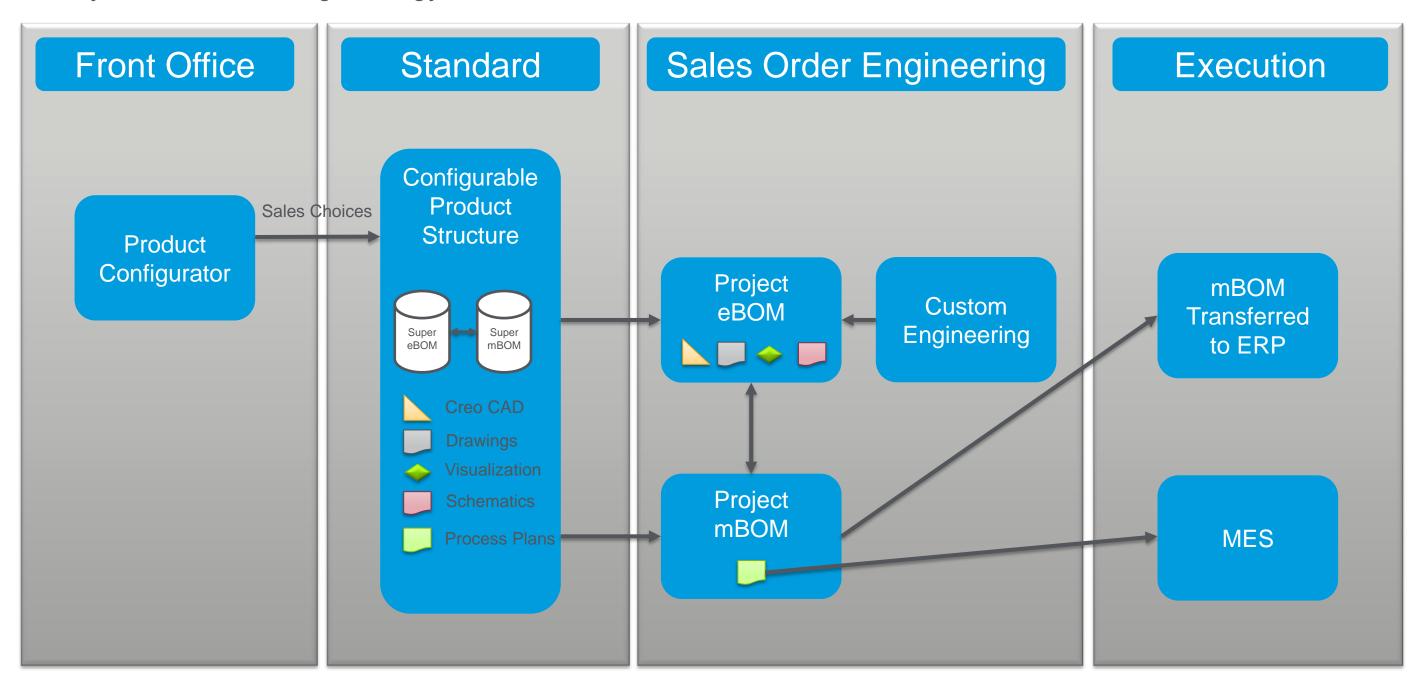

#### MPSE Defines Downstream View

- Equivalence Link (EL) Link Between Upstream and Downstream Object
- Equivalent Occurrence Link (EOL) Link Between Individual Part Objects Which Passes Viewable, Location in 3D Space and Assigned Choices
  - During drag and drop operations part objects create equivalence and occurrence links that link the manufacturing downstream view mBOM objects back to the common design upstream view eBOM
- Phantom Operations Solar Unique Object for Overloading a Configurable mBOM
  - Part Occurrences Reside within an Operation that is Overloaded
  - Upon Configure of a Variant only the Parts will Remain for that Configuration and Can Be Allocated to the Variant Process Plan
- Process Plan Object that Collects Operation Information for an mBOM

\_ 0 X

CONFIG, LF, PURGE, WATER

GROUNDING AND CLEANING

ASSORTED PARTS TEST/LS

MOUNT HOA SWITCH

Downstream 🎡 Edit : 1115775, CONFIG,LF,P... Latest: Manufacturing Process

👛 📴 🤣 🛂 🗲 🔁 🖫

### **MPSE**

### Manufacturing Product Structure Explorer

- Dragging Parts from eBOM to mBOM will Automatically Create EOL
- Can Restructure the mBOM Any Way that Suits Manufacturing
- A Green Check Shows the Upstream Status is Good

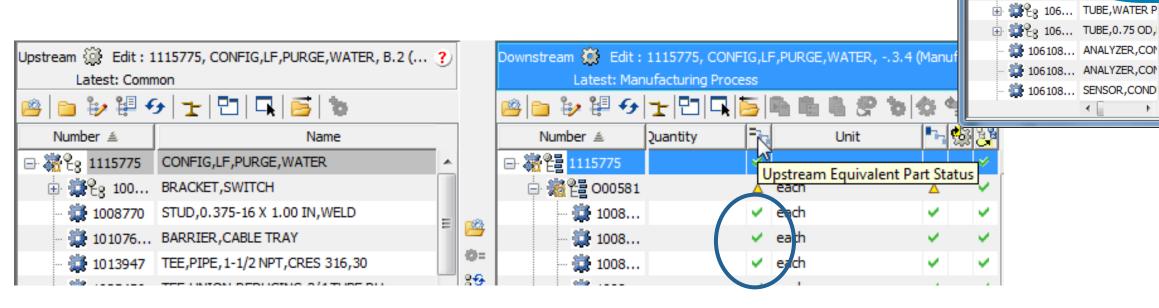

Manufacturing Product Structure Explorer [1]: Edit

😕 📴 🤛 🛂 😏 📑 🚛 🔡 🛈 🔭 🕒 🤰 📭 👛 👛 👛 🧠 🧐 🔏 % 💺 🔎 😗

☐ ※ 2 1115775

File Edit View Selected Help

Latest: Common

Number #

Upstream 🎡 Edit : 1115775, CO... 🕐

👛 🛅 🦆 🕮 🗲 | 달 | 다 | 다 | 🕞

2 1115775 CONFIG,LF,PUF

BRACKET,SWIT

\$\frac{1008770}{2} STUD,0.375-16

1013947 | TEE,PIPE,1-1/2

TEE,UNION,REI PUMP/MOTOR,

PUMP/MOTOR, BOX,JUNCTION

UG,CONDUIT

CH,PRESS

## Creo View Explorer

#### 3D Visualization

- Creo View from mBOM Structure
  - Dynamically Loads the Windchill mBOM
     Structure in Creo View and Loads the Assembly
     From the Location Information from the eBOM

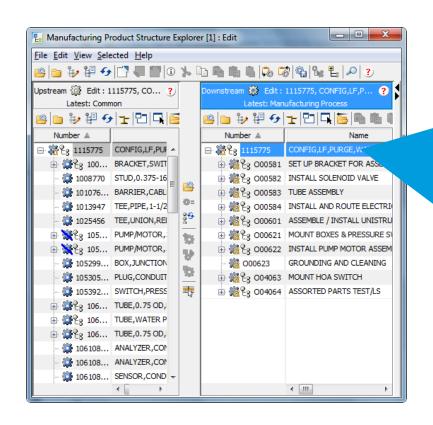

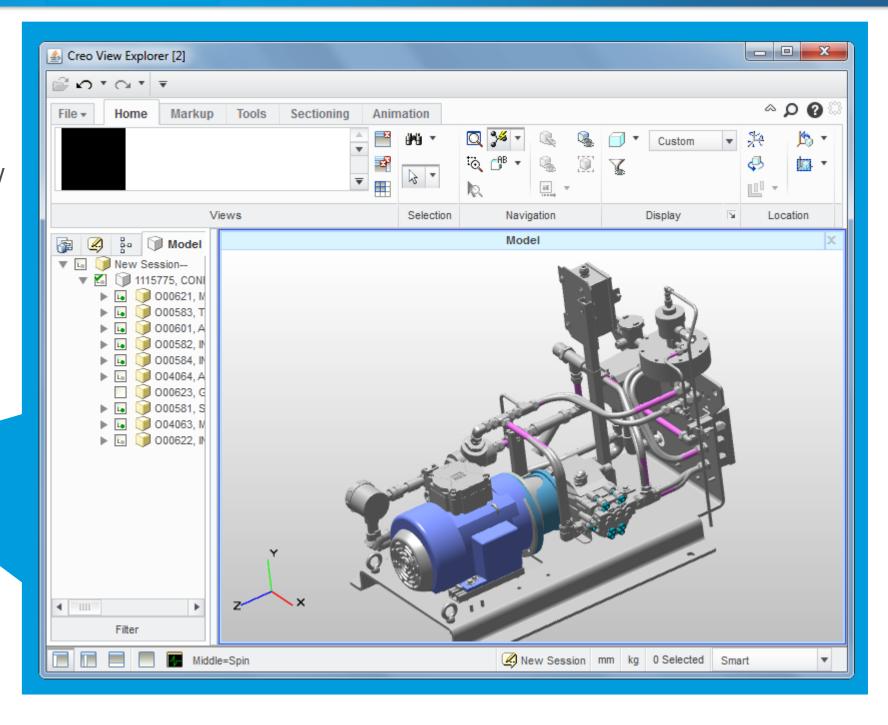

#### Information Stored Within Process Plan

- Allocated Parts
  - BOM Parts
  - Operated On Parts
- Resources

10 FSL-700-005 NICKLE ANTI-SEIZE

Work Centers

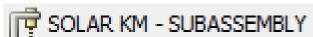

Skill Sets

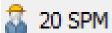

Control Characteristics

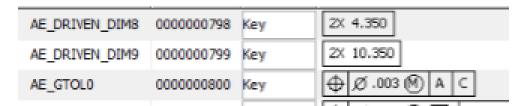

Reference Documents

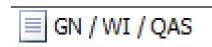

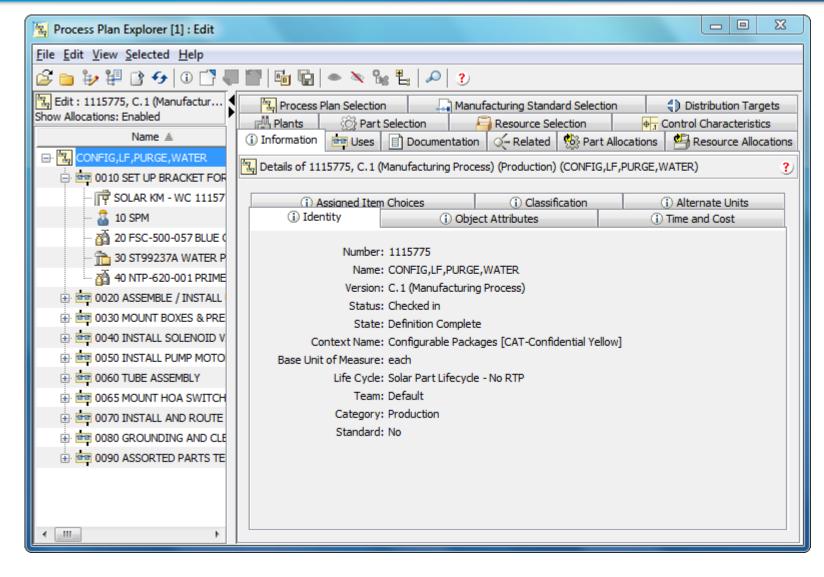

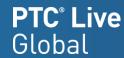

#### Output from Process Plan

- Work Instruction Contains a Consumable Report of the Process Plan
  - Header
  - Description
  - Allocated Parts with Links to Details Page of Each
  - Resources
  - Control Characteristics
- Includes Published Representation of Operation
- Each Operation Can Include As Many Annotations As Needed to Communicate Intent

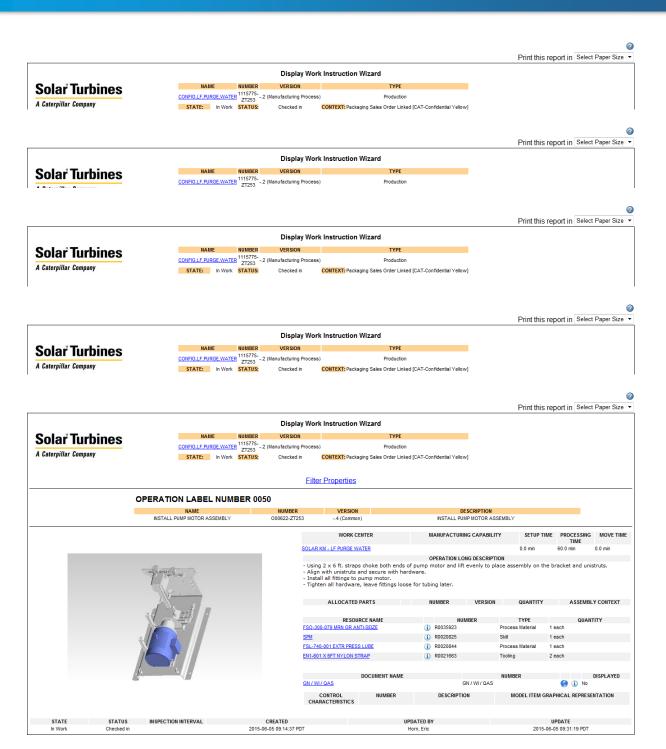

# Manufacturing Execution System (MES)

- Process Plan is an Input into the MES System
- Work Element Sheet (WES)
  - Sailboat Application Provides Front End User Access
  - Sign Offs on Operations are Logged in a Database
  - WES Templates and

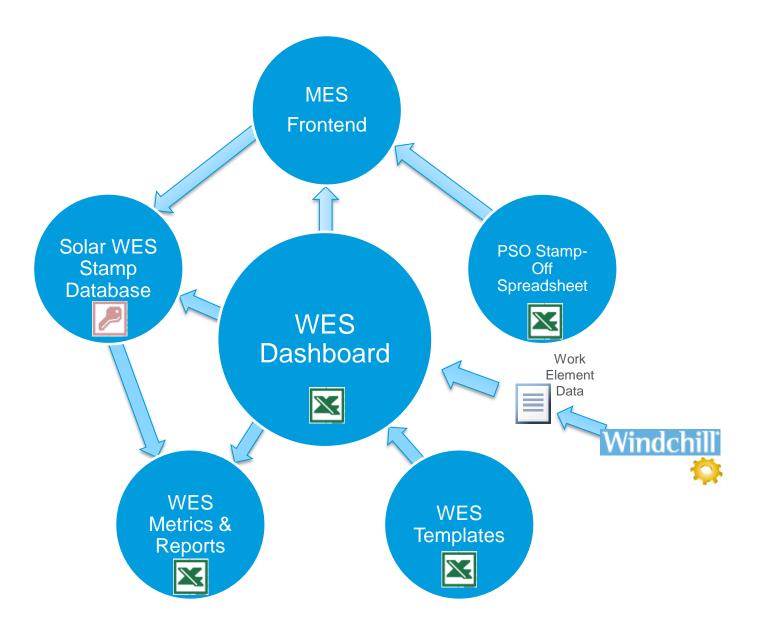

\_ = X

- Manufacturing Interface to MES
- Work Elements Sheet has User Sign Off with Authentication

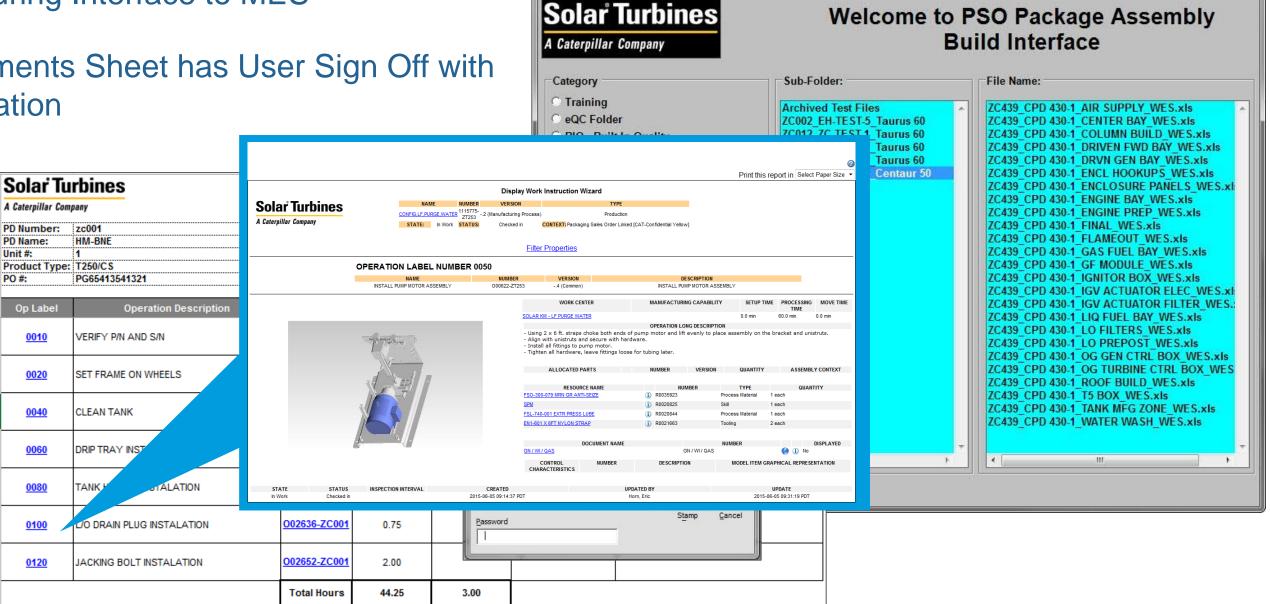

PSO Package Build Assembly Interface v1.00 04/01/2013

# Consumption on Shop Floor

Mobile Platform using Windows 8.1 Professional

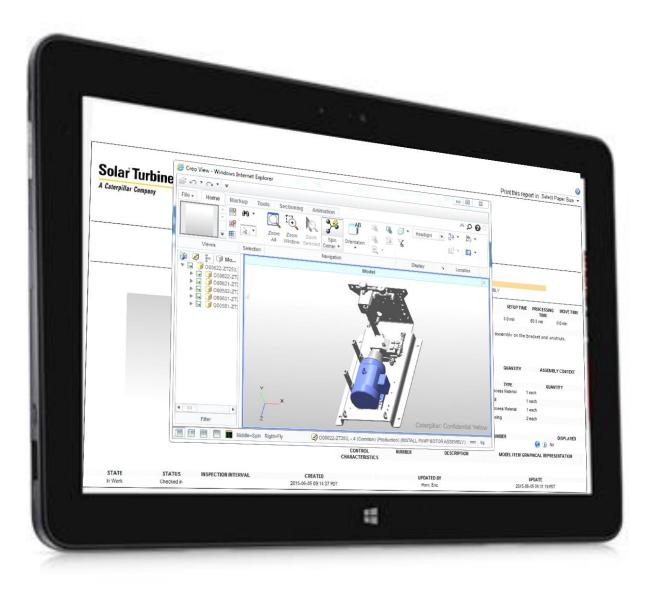

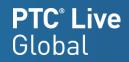

Solar Turbines Customizations

## Operated on Part

#### Providing "Background" Geometry

- The Operated on Part is Used to Add Additional Geometry to the Published Representation
  - Building a Bracket and Want to Show the Context of the Entire Product of Where this is Assembled
  - By Adding <u>Configurable</u> Operated on Parts to the Overloaded Structure, we are able to Leverage <u>Configured</u> Operated on Parts for each Sales Order
  - Must Use a Part that is Used within Context of the Product Downstream View

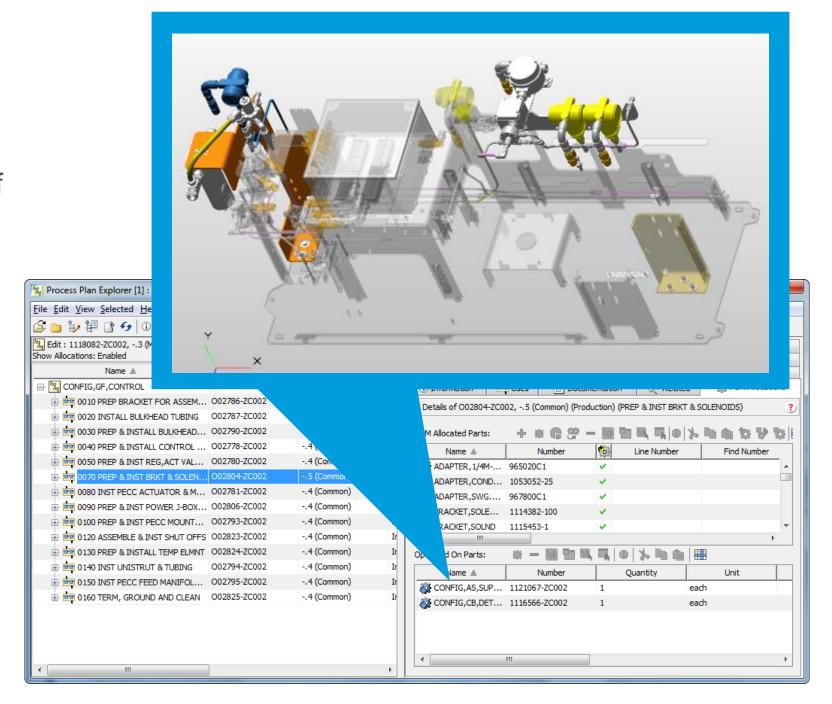

### Creating Representation for Operation

#### Manual Steps in Windchill 10.1

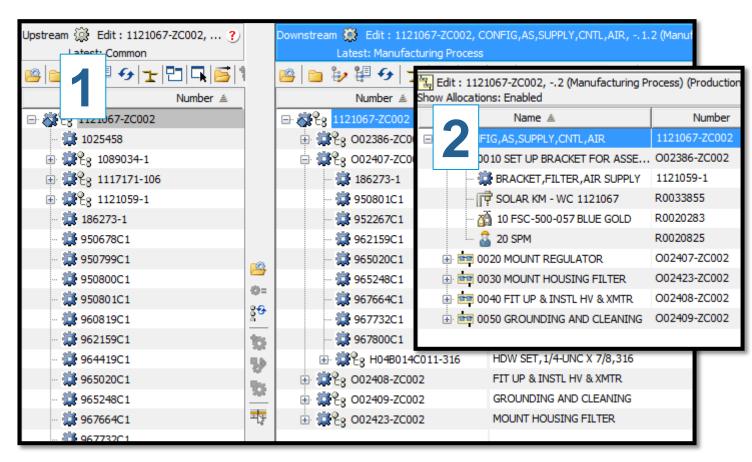

- 1. Open in MPSE
- 2. Open Process Plan
- 3. Load Operation Visual in Creo View Explorer
- 4. Save Representation for Each Operation

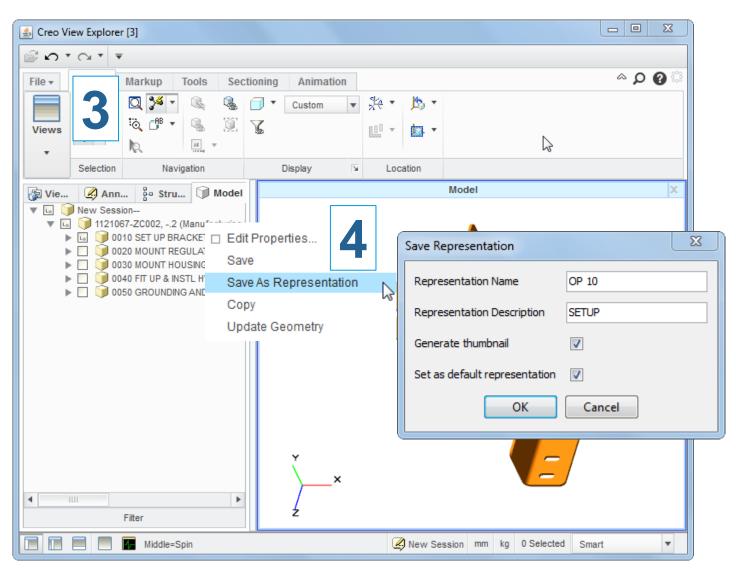

#### Auto Publish of Visuals

#### Automate Publishing for Each Operation

- Builds Temporary Part Structure for Each Operation
  - Adds Occurrences of Allocated Parts
  - Adds Occurrence of Operated on Part
  - Updates Location Information for Operated on Part
  - Adds Occurrences of Allocated Parts of All Previous Operation
- Submit Temporary Part to Publisher
- Copy Representation to Pro-
- Engineer to Order
  - No 2 Proce
  - to be Published Uniquely Requires Ev

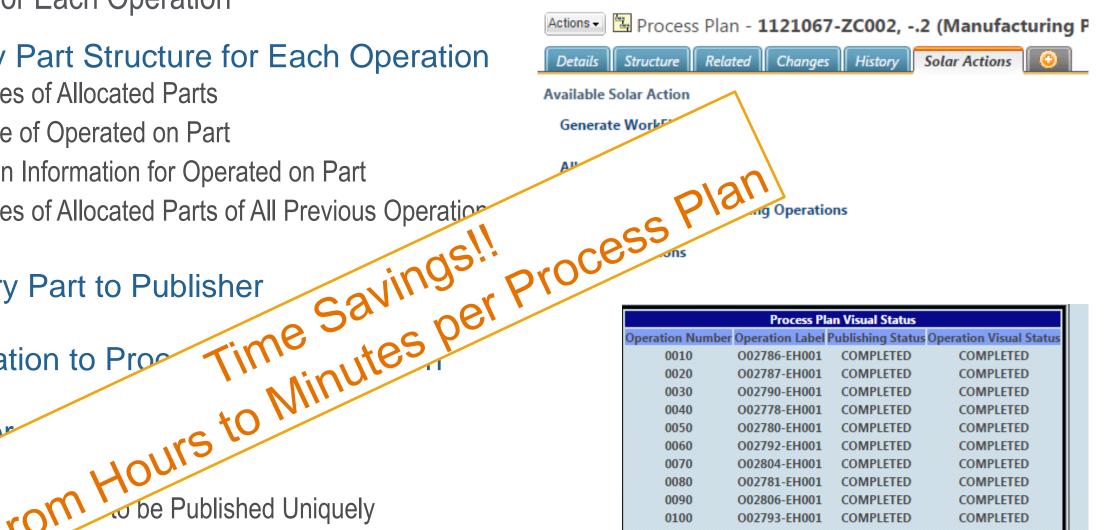

| Process Plan Visual Status Operation Number Operation Label Publishing Status Operation Visual Status |                       |                                 |                        |  |  |  |  |  |
|----------------------------------------------------------------------------------------------------|-----------------------|---------------------------------|------------------------|--|--|--|--|--|
| peration Num                                                                                          | ber Operation Label I | <sup>2</sup> ublishing Status C | peration Visual Status |  |  |  |  |  |
| 0010                                                                                                  | O02786-EH001          | COMPLETED                       | COMPLETED              |  |  |  |  |  |
| 0020                                                                                                  | O02787-EH001          | COMPLETED                       | COMPLETED              |  |  |  |  |  |
| 0030                                                                                                  | O02790-EH001          | COMPLETED                       | COMPLETED              |  |  |  |  |  |
| 0040                                                                                                  | O02778-EH001          | COMPLETED                       | COMPLETED              |  |  |  |  |  |
| 0050                                                                                                  | O02780-EH001          | COMPLETED                       | COMPLETED              |  |  |  |  |  |
| 0060                                                                                                  | O02792-EH001          | COMPLETED                       | COMPLETED              |  |  |  |  |  |
| 0070                                                                                                  | O02804-EH001          | COMPLETED                       | COMPLETED              |  |  |  |  |  |
| 0080                                                                                                  | O02781-EH001          | COMPLETED                       | COMPLETED              |  |  |  |  |  |
| 0090                                                                                                  | O02806-EH001          | COMPLETED                       | COMPLETED              |  |  |  |  |  |
| 0100                                                                                                  | O02793-EH001          | COMPLETED                       | COMPLETED              |  |  |  |  |  |
| 0110                                                                                                  | O02782-EH001          | COMPLETED                       | COMPLETED              |  |  |  |  |  |
| 0120                                                                                                  | O02823-EH001          | COMPLETED                       | COMPLETED              |  |  |  |  |  |
| 0130                                                                                                  | O02824-EH001          | COMPLETED                       | COMPLETED              |  |  |  |  |  |
| 0140                                                                                                  | O02794-EH001          | COMPLETED                       | COMPLETED              |  |  |  |  |  |
| 0150                                                                                                  | O02795-EH001          | COMPLETED                       | COMPLETED              |  |  |  |  |  |
| 0160                                                                                                  | O02825-EH001          | COMPLETED                       | COMPLETED              |  |  |  |  |  |
| ublish ReP                                                                                            | ublish Copy To O      | peration Refres                 | h WVS Job Monito       |  |  |  |  |  |

## MES Export from Windchill

- Problem: Getting Process Plan Information into the MES Tool
- Solution: Create an Export of information by Process Plan to Import into MES Tool
- Text File is a Delimited Format Which Includes:
  - Header Information
  - Operation on Each Line
  - URL to Windchill for Each Operation

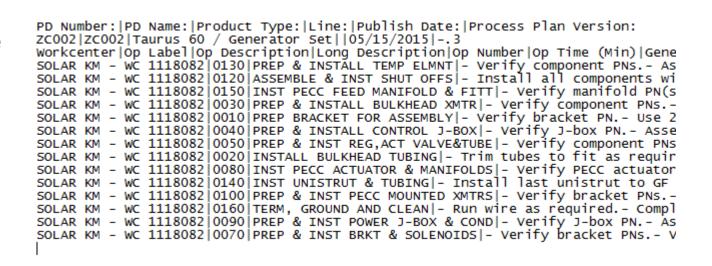

| Solar Tu                                                                         |                                                     | Project Work Elements Sheet Taurus 60/Generator Set |                                                    |                                                   |       |          |  |
|----------------------------------------------------------------------------------|-----------------------------------------------------|-----------------------------------------------------|----------------------------------------------------|---------------------------------------------------|-------|----------|--|
| A Caterpillar Com<br>PD Number:<br>PD Name:<br>Unit #:<br>Product Type:<br>PO #: | ZC002 EH-TEST 5 Taurus 60/Generator Set EH000012345 |                                                     | Work Center:<br>Published By:<br>Publication Date: | SOLAR KM - WC 1118082<br>d47887<br>5/15/2015<br>3 |       |          |  |
| Op Label                                                                         | Operation Description                               | Op Number                                           | Planned Hours                                      | Actual Hours                                      | Stamp | Comments |  |
| 0030                                                                             | PREP & INSTALL BULKHEAD XMTR                        | O02790-ZC002                                        | 1.50                                               |                                                   |       |          |  |
| 0040                                                                             | PREP & INSTALL CONTROL J-BOX                        | O02778-ZC002                                        | 1.00                                               |                                                   |       |          |  |
| 0050                                                                             | PREP & INST REG,ACT VALVE&TUBE                      | O02780-ZC002                                        | 1.50                                               |                                                   |       |          |  |
| 0070                                                                             | PREP & INST BRKT & SOLENOIDS                        | O02804-ZC002                                        | 1.50                                               |                                                   |       |          |  |
| 0800                                                                             | INST PECC ACTUATOR & MANIFOLDS                      | O02781-ZC002                                        | 1.50                                               |                                                   |       |          |  |
| 0090                                                                             | PREP & INST POWER J-BOX & COND                      | O02806-ZC002                                        | 1.00                                               |                                                   |       |          |  |

Caterpillar: Non-Confidential

- Problem: Viewing the Work Instructions will View All Operations At Once
- Solution: Custom JSP to Load Only a Single Operation at a Time
- Enables MES Tool to have a Link to Windchill to View
- overation To-Date in MES System! tion operation To-Date in MES And Up-To-Date in MES And Up-To-Date in MES And https://wctrain.solar.cat.com/Windchill/pto pml/LaunchCustomWlforOperation.jsp? MPMOperation:5646094201&ContainerOid= oid=VR:com.ptc.windchill.mpml.pre OR:wt.inf.library.WTLibrary:42
  - Blue = Location of JSP in
  - Orange = Input to

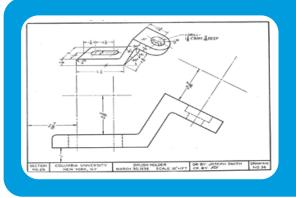

# Eliminate Paper

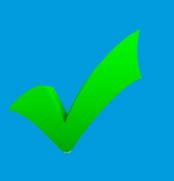

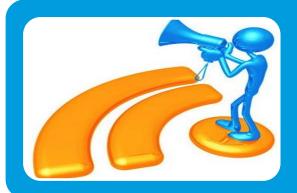

# Work Instructions are Up-To-Date

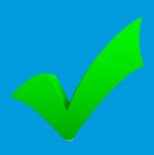

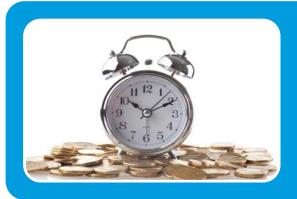

Time Savings

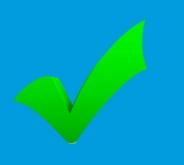

Live Demo

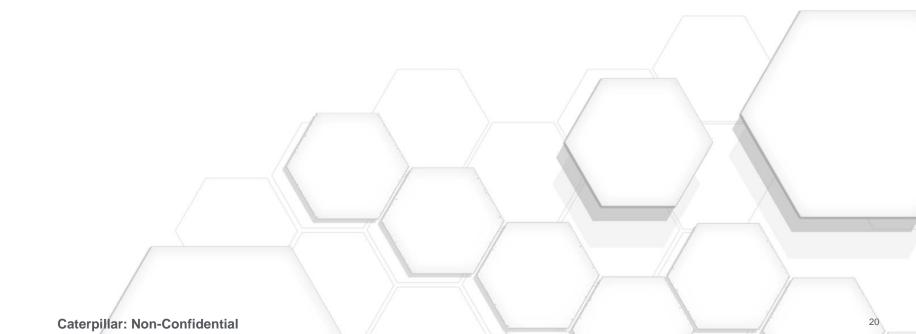

# **Suggested Presentations**

- Linked Data in Real Life:
   How "Owner Links" Change Everything
   By Al Anderson & Dave Nelson
   5pm Today
- STOP Using Free Form Text for Part Naming By Daniel Betry Tues 4pm

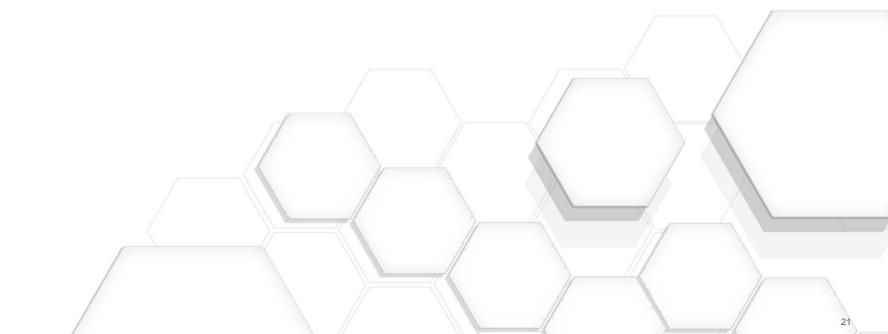

- Your feedback is valuable
- Don't miss out on the chance to provide your feedback
- Gain a chance to win an instant prize!
- Complete your session evaluation now

# PTC® Live Global

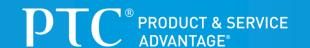